# Virtual AskQC Office Hours

Connexion Macros OCLC Metadata Quality September 2020

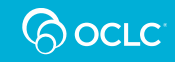

### Housekeeping

• This session is being recorded

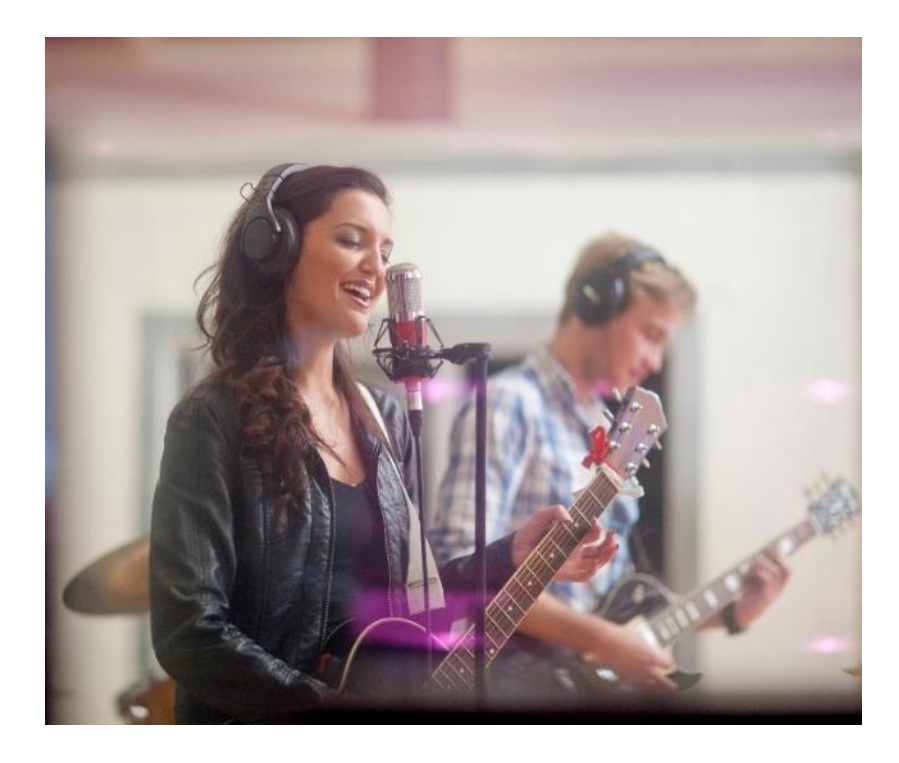

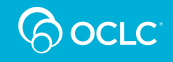

## Housekeeping

- This session is being recorded
- All session recordings, slides, and notes are available at [oc.lc/askqc](https://help.oclc.org/WorldCat/Metadata_Quality/AskQC)

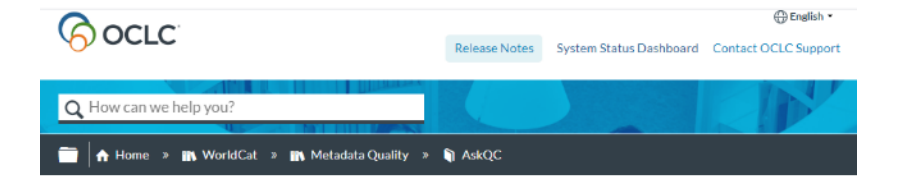

#### Previous AskQC office hours

Last updated: Mar 2, 2020

Find past AskQC office hour recordings and supporting materials.

#### January 2020: Best practices for editing WorldCat bibliographic records

- . WebEx recording January 7
- · *«* Presentation slides
- A Summary and member questions

#### November 13, 2019: Comparisons of searching in Connexion and Record **Manager**

- WebEx recording
- · **Resentation slides**

October 2019:: 1, 2, 3, 4, 5: Everything you wanted to know about stats but were afraid to ask

四

#### - Table of contents

- 1. January 2020 :: Best practices for
- editing WorldCat bibliographic records
- 2. November 13, 2019 :: Comparisons of searching in Connexion and Record Manager
- 3. October 2019:: 1, 2, 3, 4, 5: Everything you wanted to know about stats but were afraid to ask
- 4. September 11, 2019 :: WorldCat knowledge base quality: Connections between the KB and bib records
- 5. August 14, 2019 :: OCLC cataloging policies: An overview of Bibliographic **Formats and Standards**
- 6. June 12, 2019 :: Merging duplicate bib records and the Member Merge Project
- 7. May 8, 2019 :: Small errors with big consequences
- 8. April 10, 2019 :: An overview of
- **OCLC** training resources
- 9. March 13, 2019 :: Intro to the Virtual International Authority File (VIAF)
- 10. February 13, 2019 :: Provider neutral cataloging
- 11. January 9, 2019 :: When to input a new record

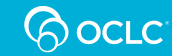

#### 3 September 2020 Virtual AskQC Office Hours: Connexion Macros

## Housekeeping

- This session is being recorded
- All session recordings, slides, and notes are available at [oc.lc/askqc](https://help.oclc.org/WorldCat/Metadata_Quality/AskQC)
- After the session, you will be directed to a brief, optional survey

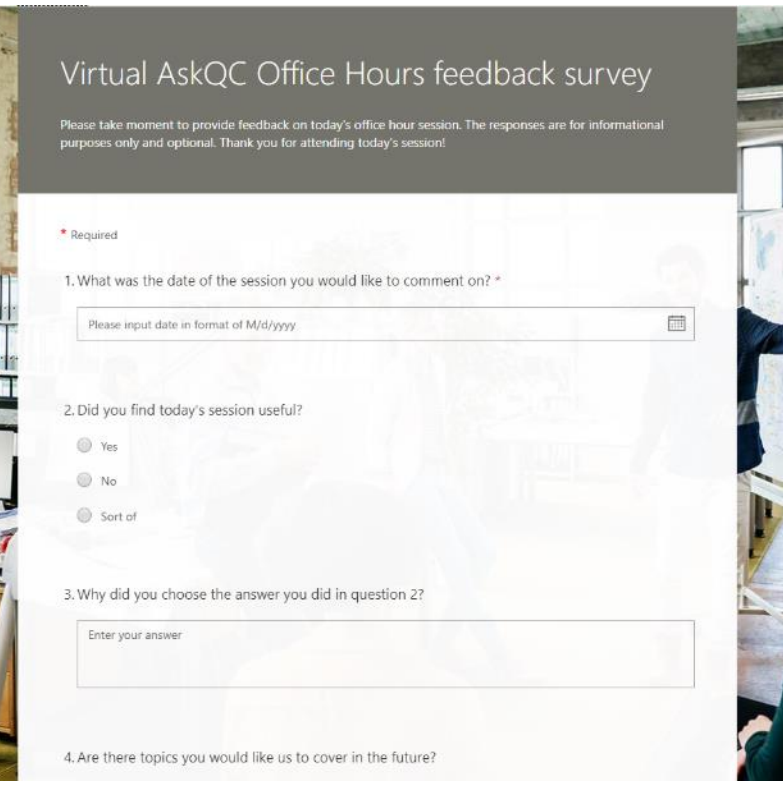

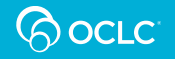

### On the call today

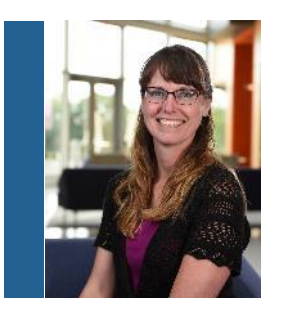

#### **Shanna Griffith**

Database Specialist II

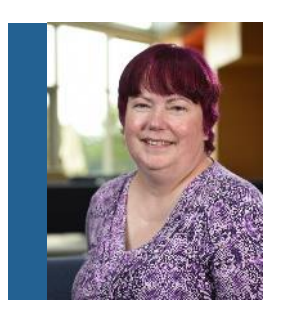

**Robin Six** Database Specialist II

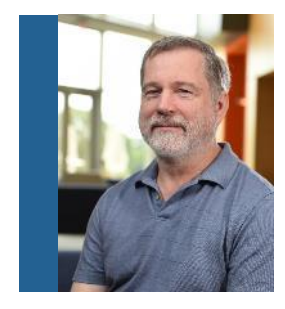

#### **Robert Bremer**

Senior Consulting Database Specialist

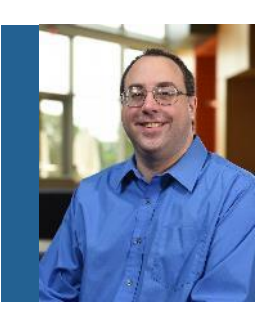

#### **Bryan Baldus**

Consulting Database Specialist

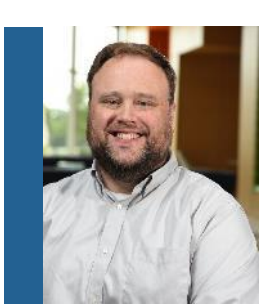

**Nathan Putnam** Director, Metadata Quality

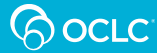

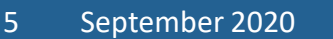

#### 5 September 2020 Virtual AskQC Office Hours: Connexion Macros

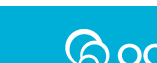

**Robert Bremer Robin Six** Database Specialist

Senior Consulting **Database Specialist II** 

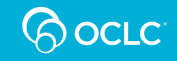

- Connexion client includes a macro language—OCLC Macro Language (OML)
- OML is not available in the Connexion browser or WorldShare Record Manager
- OML is based on an older version of Visual Basic
- OML uses many Basic commands supplemented by OCLC-specific commands designed to work with OCLC data, displays, etc.

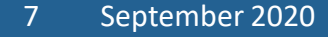

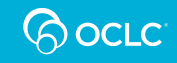

- More than just scripting to replay keystrokes, OML can:
	- Navigate Connexion search results
	- Receive input from the user via dialog boxes
	- Read data from a displayed record
	- Write data to a displayed record
	- Write data to another file

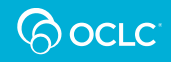

#### • Includes ability to use conditional statements:

**If <some condition is true> Then**

**<some statements>**

**Else**

**<some other statements>**

**End If**

• Includes ability to use loops when repetition is needed: **Do While <some condition is true> <some statements>**

**Loop**

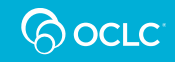

### Simple Macro to Save Keystrokes— Replace-Forward to Next Record

**' MacroName: RepFor**

**' MacroDescription: Replaces a record and moves forward to the next record in a list when applicable**

**' Version: July 28, 2005**

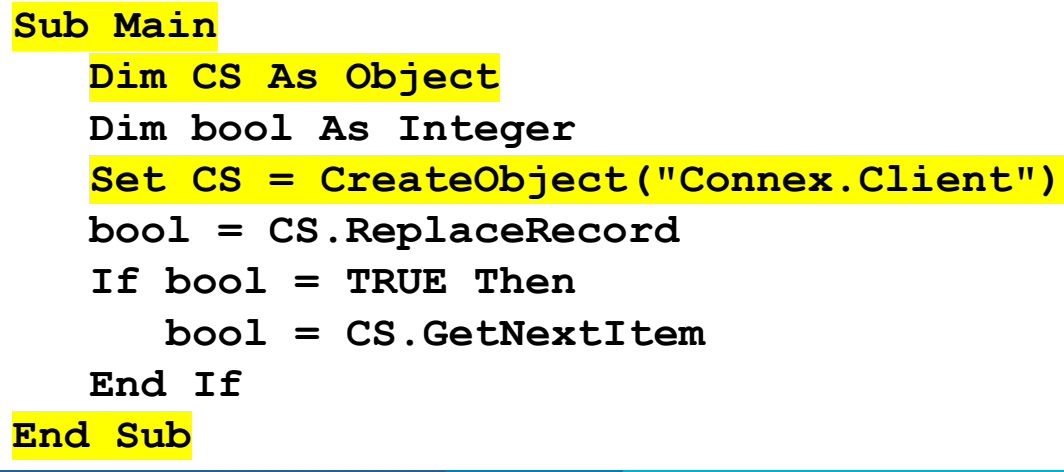

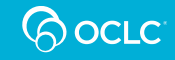

### OCLC Macrobook

- Automatically supplied in the Connexion client
- Contains macros that may be useful in cataloging
- Adapt and modify as needed, but copy changed macros to another macro book to avoid overwriting them when downloading the client again
- Functionality of some of these macros is built into WorldShare Record Manager

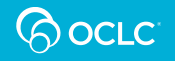

### OCLC Macrobook

- Most current version is newer than what is included in the download of the Connexion client
- To download the newer version of OCLC macrobook, go to:

### **oc.lc/cat-downloads**

• Following slides include some examples of macros from the OCLC Macrobook

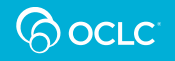

### OCLC Macrobook—Add & Edit 007

- If not using Constant Data, this macro may be useful to add 007
- Can be useful to edit any existing 007
- Dialog box displays:
	- Names of the subfields used in Connexion displays
	- Names of the codes for each subfield
	- Drop-down menus for each subfield
- Click OK to add or change the field

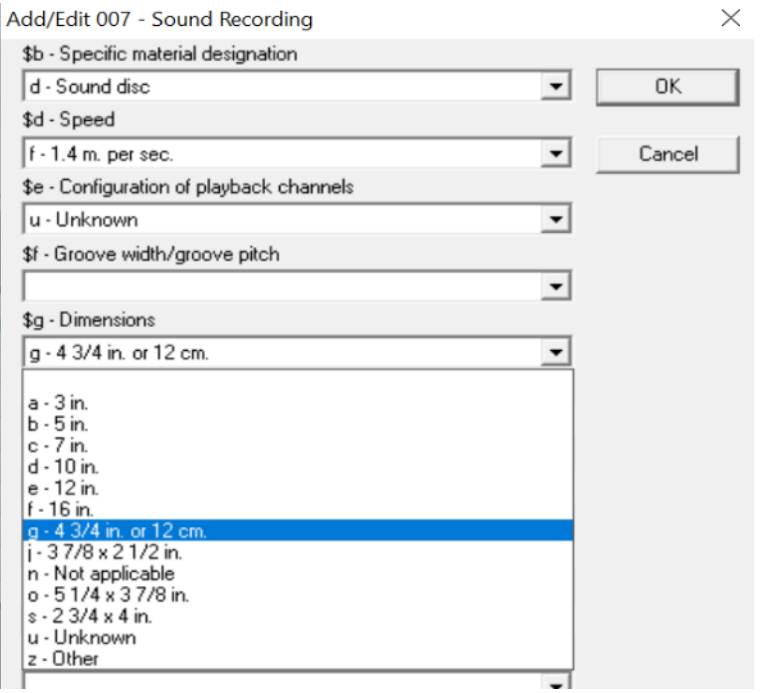

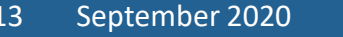

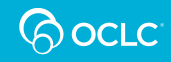

#### OCLC Macrobook—Add 33x

- Similar to Add & Edit 007, but supplies defaults based on coding already in the record
- If Type = i, Form = blank, and  $300 \nmid a = 1$ audiocassette, the dialog box would display as on the left, click OK and macro adds:
- **336 spoken word ǂb spw ǂ2 rdacontent**
- **337 audio ǂb s ǂ2 rdamedia**
- **338 audiocassette ǂb ss ǂ2 rdacarrier**

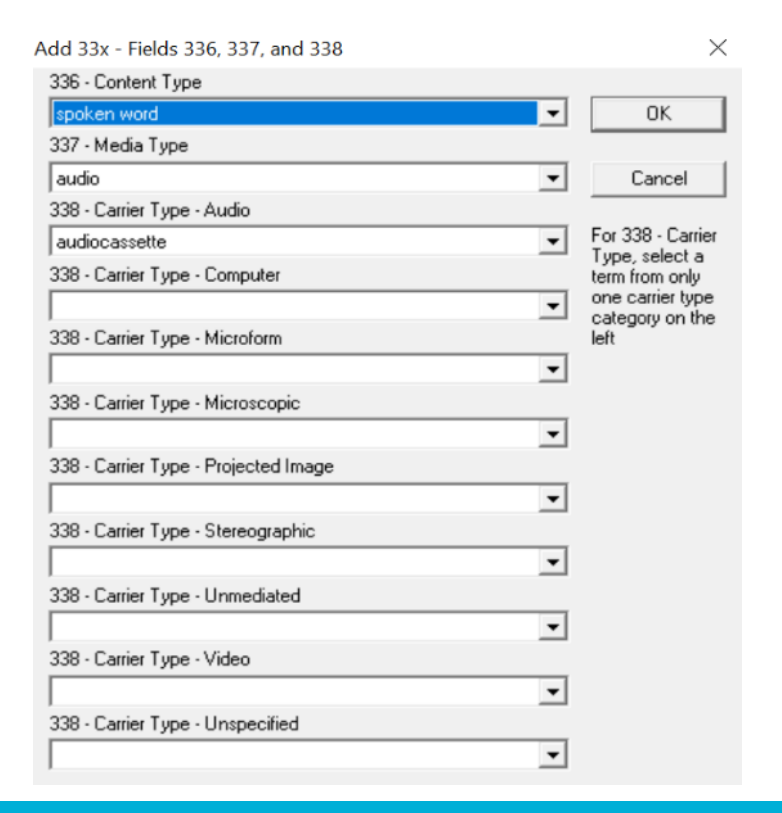

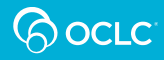

#### OCLC Macrobook—Generate 043

- Generates geographic area codes in field 043 based on geographic names in subject headings
- If the record has:

• **651 0 Argentina ǂx Foreign relations ǂz China** • **651 0 China ǂx Foreign relations ǂz Argentina**

• Macro then adds:

• **043 s-ag--- ǂa a-cc---**

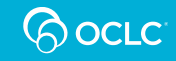

## OCLC Macrobook

- Add&Edit007
- Add33x
- AddAuthority6xx
- AddSerialNotes
- BrowseAuthorityIndex
- BrowseBibliographicIndex
- ClearELvl3Workform
- Generate034
- Generate043
- Generate891
- GenerateAuthorityRecord
- GenerateERecord
- InsertHeading
- PunctuationAdd
- PunctuationRemove

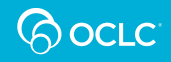

# Custom Connexion macro example

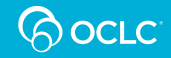

### What do you want the macro to do?

- Define exactly what the macro is to do:
	- Delete fields not used locally
	- Add a common field to multiple records
	- Write a string of text from records to a file
- How is the macro to work:
	- Individual records
	- Run against a list of records

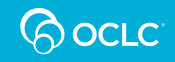

### Getting to the macro editor

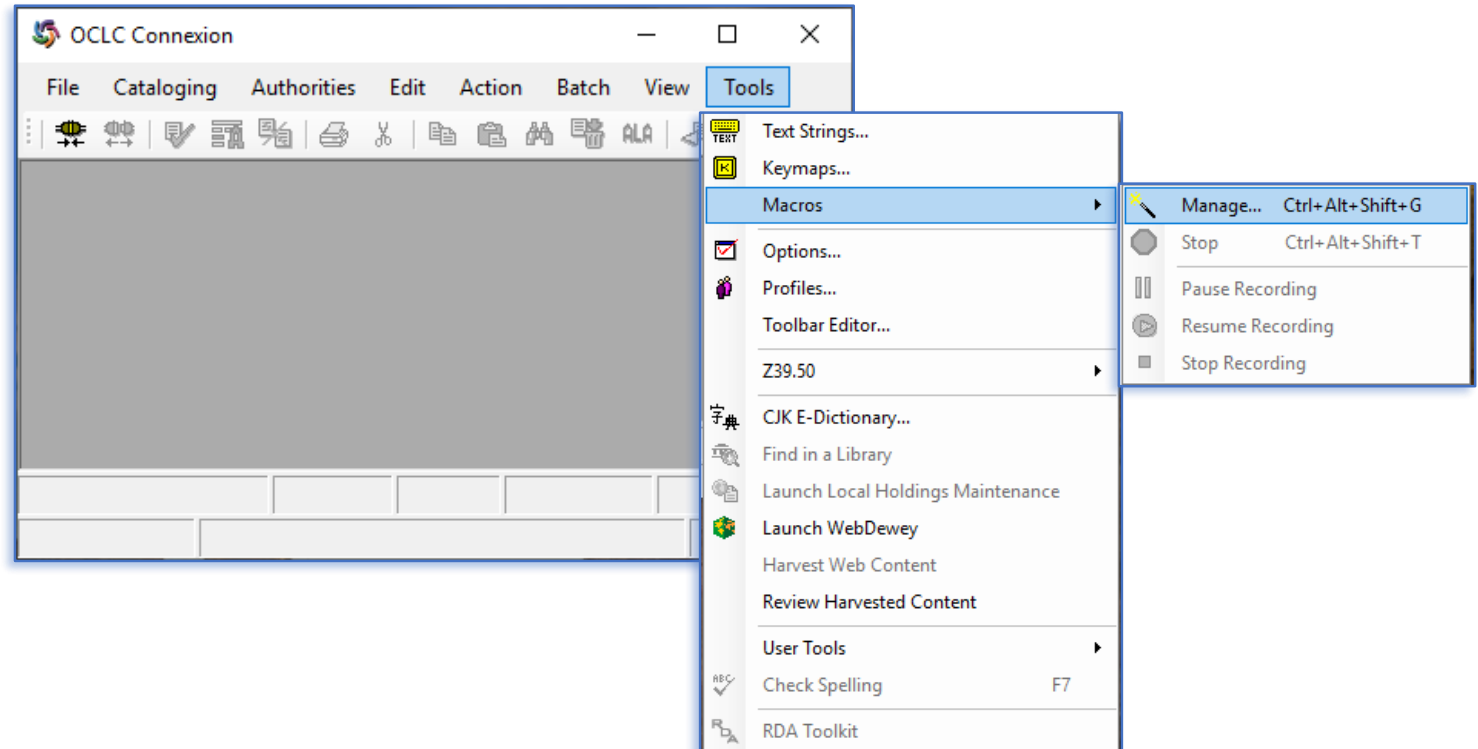

#### 19 September 2020 Virtual AskQC Office Hours: Connexion Macros

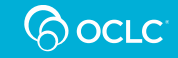

### New blank macro

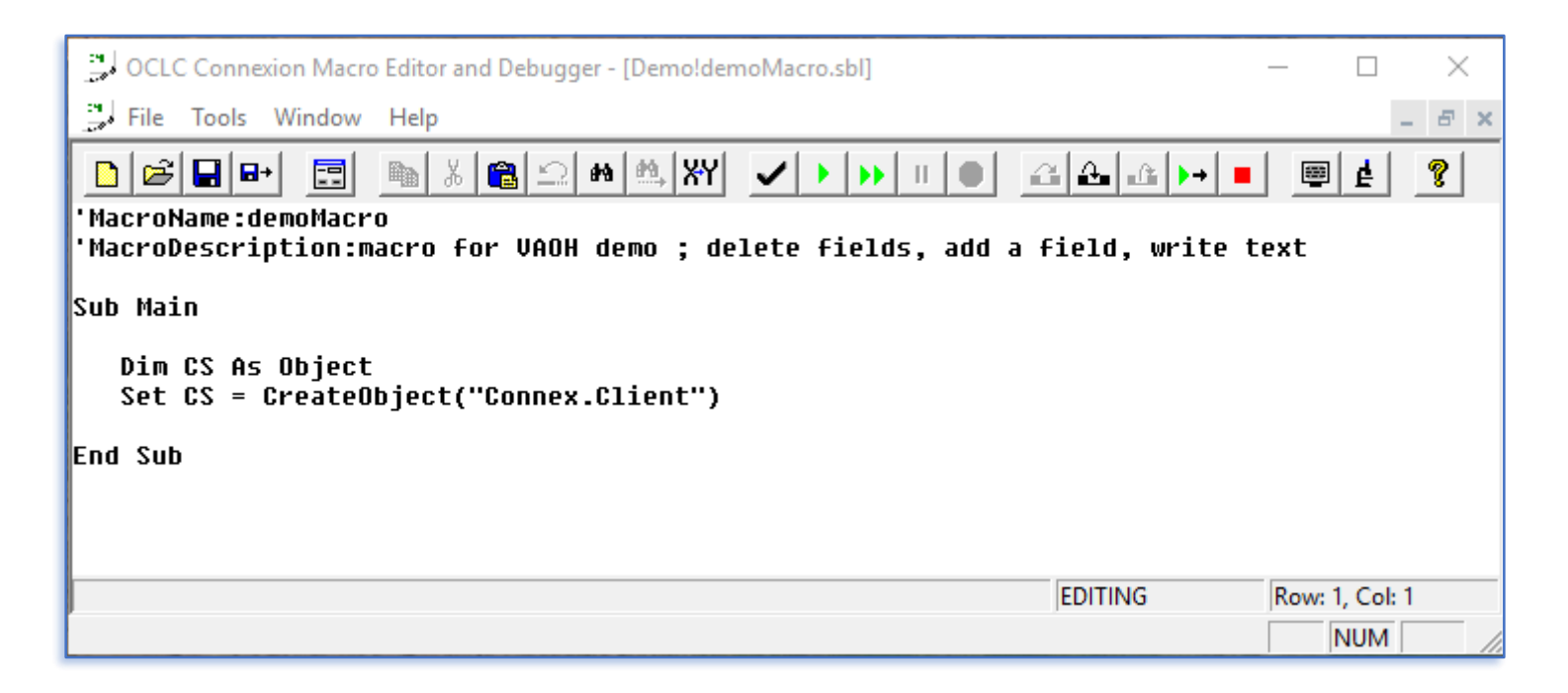

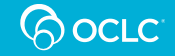

### Fill out the macro header information

'MacroName:demoMacro 'MacroDescription:macro for VAOH demo : delete fields, add a field, write text 'Author: Robin Six, OCLC WorldCat Metadata Quality, Global Product Manaqement 'Created: September 2, 2020

'macro works on a sinqle record displayed on the screen, turn off fixed field

Sub Main

- Author information
- Created or revision date
- Anything else one might need to know to use the macro

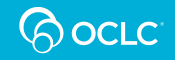

#### Populate the declarations section

Sub Main

Dim CS As Object Dim s001 as String Dim s020 as String Dim sField as String Set CS = CreateObject("Connex.Client")

- OCLC record number -> s001
- ISBN ->  $s020$
- Variable data -> sField

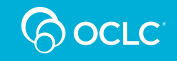

### Write the OCLC record number to a text file

```
define/open the text file to record the OCLC record numbers
 Open "C:\Data\OCNs.txt" For Append Access Write As #1
get the OCLC record number and trim off the field tag
  CS.GetField "001", 1, s001
      If InStr(s001, "001") <> 0 Then
         s001 = Trim$(Mid$(s001, InStr(s001, "001") + 4))
      End If
write the OCLC record number and close the text file
 Print #1, s001
 Close #1
```
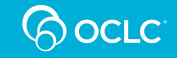

### Delete all instances of specific fields

```
'remove all instances of each field listed
   Do While CS.GetField("029", 1, sField) \langle \rangle 0
      CS.DeleteField "029", 1
  Loop
   Do While CS.GetField("938", 1, sField) \langle \rangle 0
      CS.DeleteField "938", 1
   Loop
```
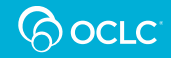

### Go back to the beginning of the record

```
'back to line 1 in the bib record
  CS.CursorRow = 1CS.CursortColumn = 1n = 1
```
### **and set the counter to 1**

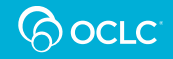

### Cycle through the 020 fields

```
'020 fields with $z are deleted
  Do While CS.GetField ("020", n, s020) = True
     If InStr(5020, "0z") < 0 Then
        CS.DeleteField "020", n
        Flse
        n = n + 1End If
  Loop
```
#### **Delete the field if it contains a subfield z**

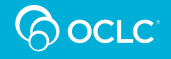

### Add a local note

'Add a local collection note in field 590

CS.SetFieldLine 998, "590 Young adult action/adventure collection."

**End Sub** 

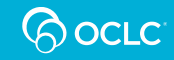

## Summary of macro

- Writes OCLC record number to a text file
- Deletes all 029 fields
- Deletes all 938 fields
- Deletes only the 020 fields where the ISBN is in a subfield  $+z$
- Adds a local note

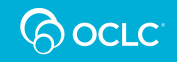

## Resources

oc.lc/macros

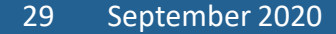

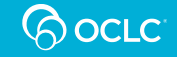

#### OCLC Resources

- OCLC Connexion Client Guides, Basics: Use Macros
	- Downloadable PDF file
	- Accessible in the client Help under the section titled Use Macros
- OCLC-CAT

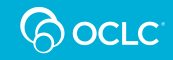

### Non-OCLC Resources

- Joel Hahn's macros <http://www.hahnlibrary.net/libraries/oml/index.html>
- Walt Nickeson's macros <https://github.com/wnickeson/WaltsMacros>
- OCLC Macro Language for the Complete Beginner, written and provided by Joel Hahn, Niles Public Library District, Niles, Illinois <http://www.hahnlibrary.net/libraries/oml/index.html>
- Writing OCLC Connexion Client Macros the Simple Way, designed and created by Merry Morris, Free Library of Philadelphia <http://computerwhizzard.50megs.com/>

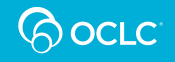

### On the call today

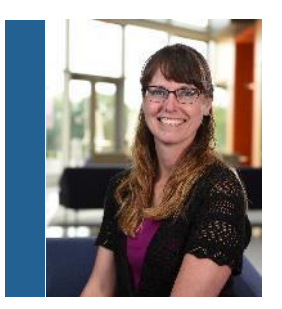

#### **Shanna Griffith**

Database Specialist II

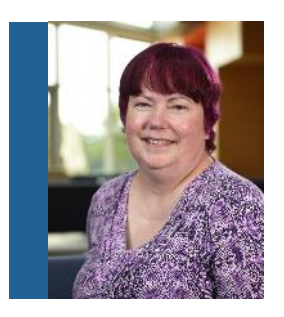

**Robin Six** Database Specialist II

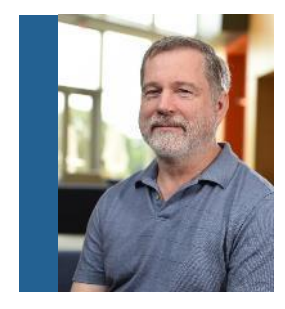

#### **Robert Bremer**

Senior Consulting Database Specialist

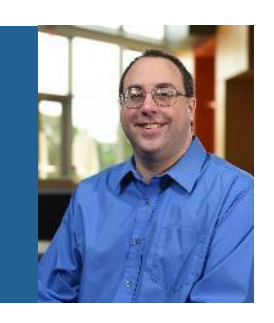

#### **Bryan Baldus**

Consulting Database Specialist

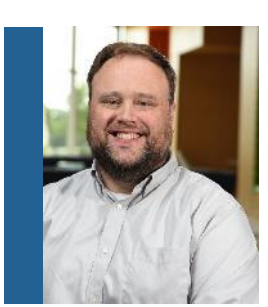

**Nathan Putnam** Director, Metadata Quality

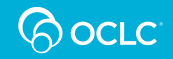

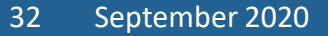

#### 32 September 2020 Virtual AskQC Office Hours: Connexion Macros

Thank you!

#### **October Virtual AskQC Office Hours** Linked data, and the road to learning it

Tuesday, 6 Oct. at 9:00 AM Eastern Thursday, 15 Oct. at 4:00 PM Eastern

#### **Registration and session links available at [oc.lc/askqc](https://help.oclc.org/WorldCat/Metadata_Quality/AskQC)**

#### Send cataloging policy questions at any time to askgc@oclc.org

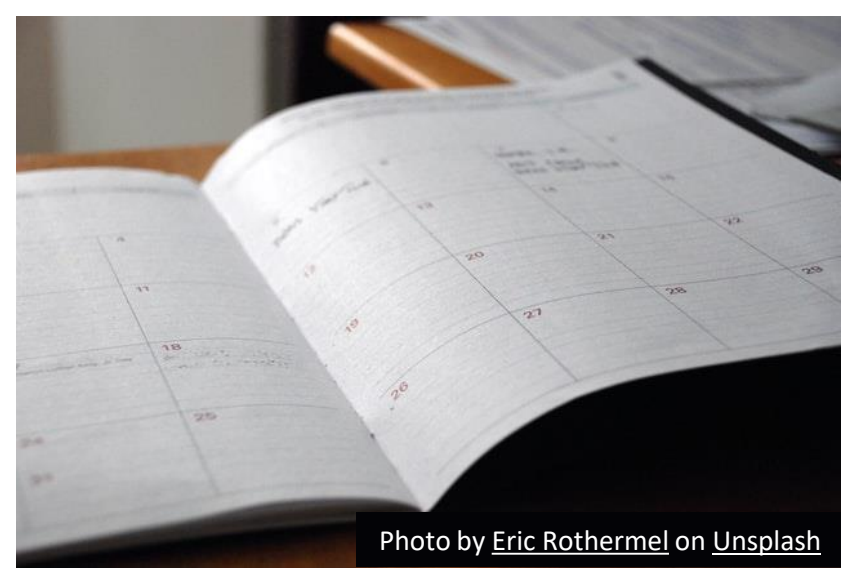

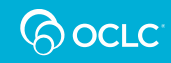